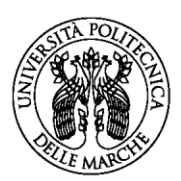

## **FORMAZIONE GENERALE SALUTE E SICUREZZA SUL LAVORO Ed. 2022**

# **GUIDA AL CORSO**

In base al D.Lgs 81/08 il Datore di Lavoro deve assicurare che ciascun lavoratore riceva una formazione sufficiente e adeguata in materia di salute e sicurezza. Le modalità di svolgimento dei corsi sono state definite dalla Conferenza Stato-Regioni del 21/12/2011.

La presente guida illustra le modalità di accesso al corso in modalità e-Learning di "Formazione generale salute e sicurezza sul Lavoro" emanato con D.R. n. 50/2021 e organizzato dal Servizio Salute e Sicurezza.

La "Formazione Generale" è valida per qualsiasi settore lavorativo.

**Sono dispensati dalla formazione** coloro che hanno già svolto il corso in una precedente Edizione organizzata dall'Università Politecnica delle Marche ed abbiano conseguito l'attestato finale.

Se il Corso di "Formazione Generale" è stato erogato da un Ente diverso da UNIVPM è possibile inviare copia dell'attestato a *[sicurezza@univpm.it](mailto:sicurezza@univpm.it)* per ottenere un parere favorevole di equipollenza del Corso (indicando, nome, cognome, codice fiscale, matricola, docente/dottorando/specializzando/assegnista o studente e relativo corso di studio)

#### **Struttura del corso**

- *Destinatari:* il corso è rivolto a tutti i "lavoratori" universitari, così come definiti dalla normativa vigente e individuati nel "progetto formativo"
- *Responsabili del progetto formativo e docenti del corso:* Ing. Filomena Savini, Dott.ssa Rita Fraboni, Servizio Salute e Sicurezza.
- *Tutor di processo:* Dott.ssa Sara Staffolani, Servizio Salute e Sicurezza
- *Referente per la gestione e manutenzione della piattaforma per l'E-learning*: Ing. Carla Falsetti, Area Didattica e Servizi agli Studenti.
- *Programma:* il corso prevede diverse attività alcune obbligatorie, altre facoltative. Tutte le attività eseguite dall'utente saranno tracciate dal sistema. Le attività obbligatorie dovranno essere svolte secondo l'ordine prefissato perché il loro accesso è condizionato al completamento dell'attività precedente. Maggiori informazioni saranno fornite di seguito.

*Test finale ed attestato:* al completamento di tutte le attività è previsto il Test Finale; al suo superamento sarà disponibile e **dovrà** essere scaricato l'attestato di partecipazione al corso con esito positivo.

N.B. L'utente che non genera l'attestato o che non termina il Corso "FORMAZIONE GENERALE SALUTE E SICUREZZA SUL LAVORO" entro il termine della chiusura della edizione dovrà riscriversi alla edizione successiva e **ricominciarlo da capo**.

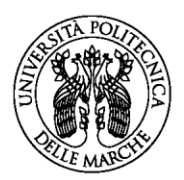

UNIVERSITÀ **POLITECNICA DELLE MARCHE** 

# **Uso della piattaforma e-learning**

Per accedere alla piattaforma Moodle nella disponibilità dell'Ateneo dove è posizionato il corso collegarsi mediante un qualsiasi browser web all'indirizzo:

#### <https://learn.univpm.it/course/view.php?id=15769>

Autenticarsi nella piattaforma Moodle **utilizzando esclusivamente le proprie credenziali di accesso ai servizi di rete di Ateneo** (username e relativa password), le stesse che vengono utilizzate per la totalità dei servizi on-line universitari.

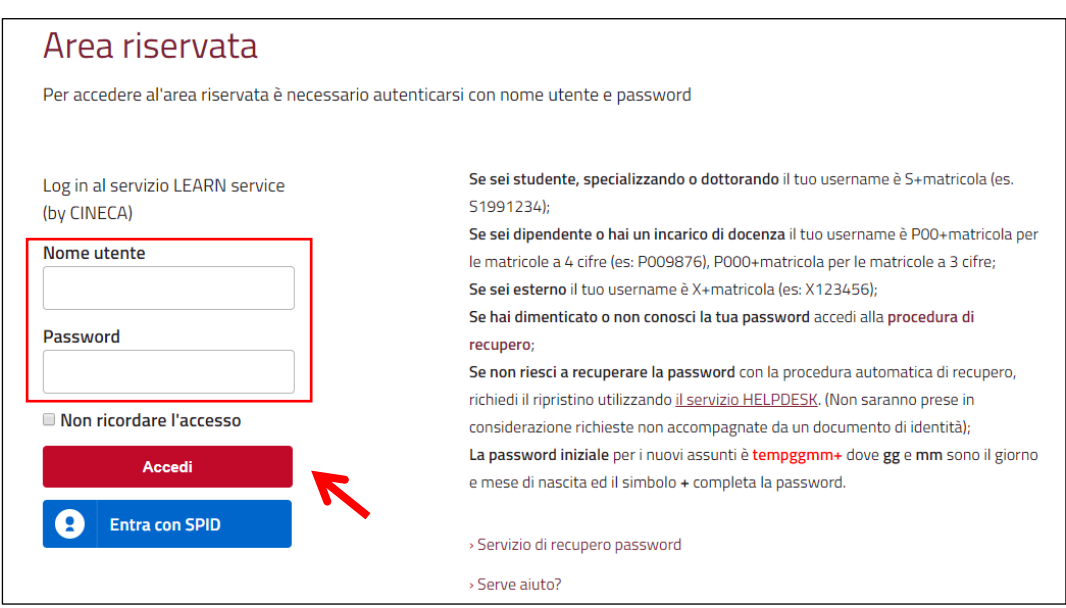

Iscriversi al corso inserendo la **chiave di iscrizione** reperibile in area riservata alla voce "**Salute e sicurezza negli ambienti di lavoro → Chiavi di iscrizione ai corsi di Formazione SSL → Corso FORMAZIONE GENERALE SSL Ed. 2022"**

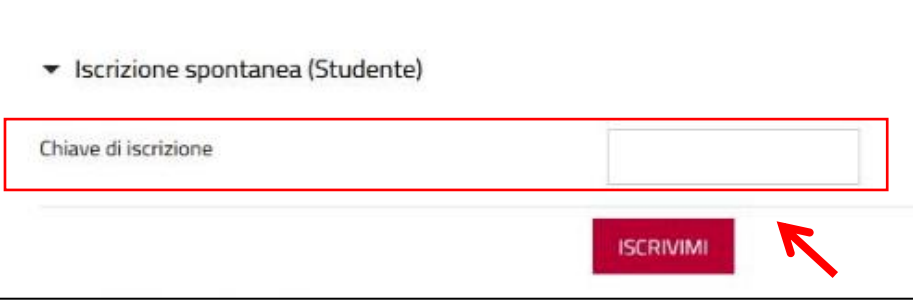

La chiave di iscrizione verrà richiesta solo al primo accesso.

Una volta effettuato l'accesso, si raccomanda di selezionare in alto a destra la lingua scelta (è possibile che il vs Browser vi mostri per default la piattaforma in lingua diversa).

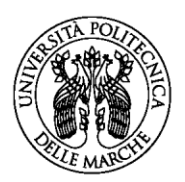

### **Orientarsi nel corso**

Il corso, della durata complessiva di 4 ore, si sviluppa in un modulo di introduzione ed 8 moduli didattici ognuno dei quali composto da:

- − una o più lezioni;
- strumenti di supporto all'apprendimento/materiali didattici;
- − test intermedio di autovalutazione.

Nel Modulo INTRODUZIONE è presente il *Progetto formativo*, il *Glossario* e gli strumenti di comunicazione che permettono di intervenire, comunicare con docenti e colleghi all'interno della web community del corso.

E' obbligatorio **prendere visione del progetto formativo** per rendere visibili le lezioni dei moduli didattici.

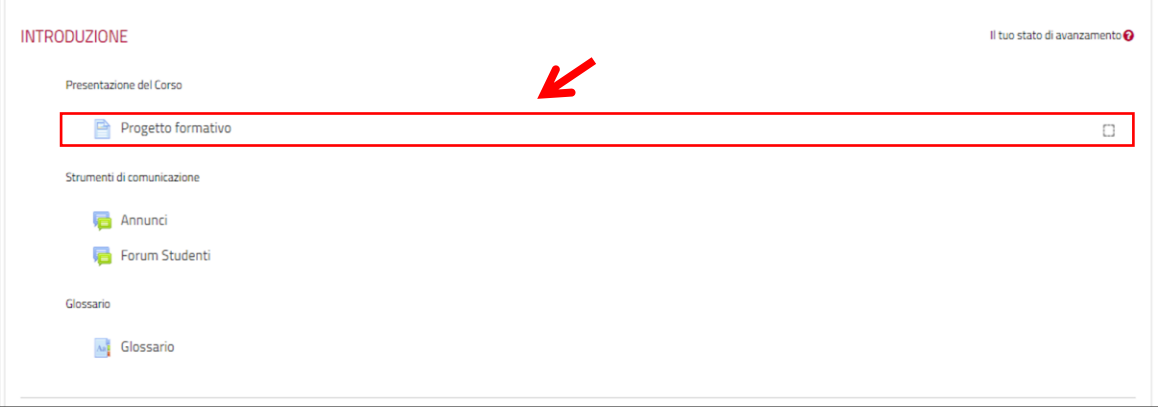

I MODULI DIDATTICI successivi (moduli 1-8) contengono le *Lezioni* (video muto con diapositive della durata di circa 10 minuti ciascuno); *Strumenti di supporto all'apprendimento/materiali ditattici* (pdf delle lezioni scaricabili ed eventuale altro materiale); test di *autovalutazione dell'apprendimento*.

I quadratini a lato identificano le attività obbligatorie (vedi immagine seguente) e segnalano, con un segno di spunta , il completamento della visualizzazione della corrispondente risorsa. Il segno di spunta è inserito in automatico dal sistema al completamento dell'attività. Le attività non contrassegnate con un quadratino non sono obbligatorie e si può scegliere se visualizzarle o meno.

Le attività obbligatorie sono fruibili al completamento dell'attività obbligatoria precedente, al fine di seguire l'ordine didattico prestabilito.

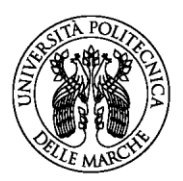

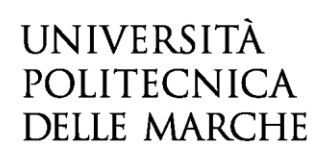

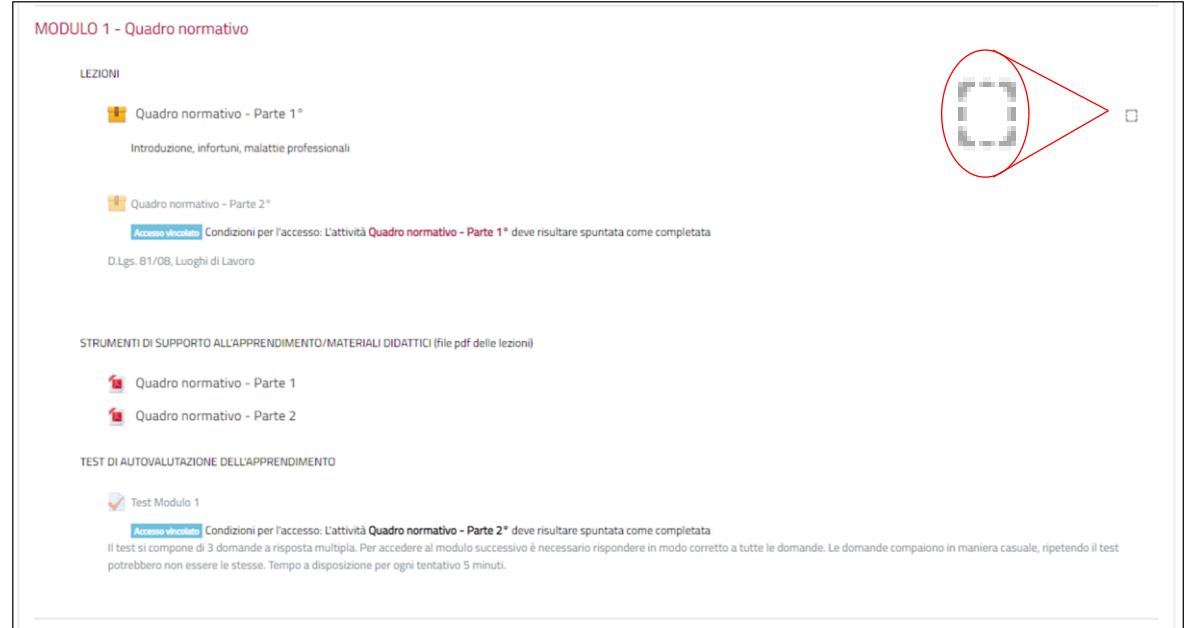

# **Visione delle lezioni**

Le lezioni prevedono l'avanzamento manuale delle slides.

La visualizzazione di tutte le slides di una lezione segue l'ordine predisposto (al fine di permettere il tracciamento dell'attività da parte del sistema) e non è possibile "saltare" da una slide ad un'altra.

Al fine di rendere più agevole l'approfondimento dello studio sono stati predisposti i pdf delle lezioni, liberamente scaricabili e consultabili nella sezione "STRUMENTI DI SUPPORTO ALL'APPRENDIMENTO/MATERIALI DIDATTICI".

L'avvio delle lezioni, è preceduto da un tempo di attesa variabile (in considerazione della qualità di trasmissione dati, del browser utilizzato etc, ) durante il quale lo schermo appare prima bianco e poi sono visualizzate le icone di caricamento del programma.

Di seguito un'immagine di una lezione tipo.

Nel riquadro a destra è presente l'indice delle slides. In basso a destra il tempo complessivo della lezione. Sotto la diapositiva è presente la barra di navigazione della lezione con il monitoraggio del tempo (non è possibile passare alla slide successiva prima che sia trascorso il tempo indicato). La freccia verde comparirà al termine di ciascuna slide, cliccandoci sopra sarà possibile passare alla slide successiva.

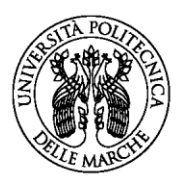

# **UNIVERSITÀ** POLITECNICA **DELLE MARCHE**

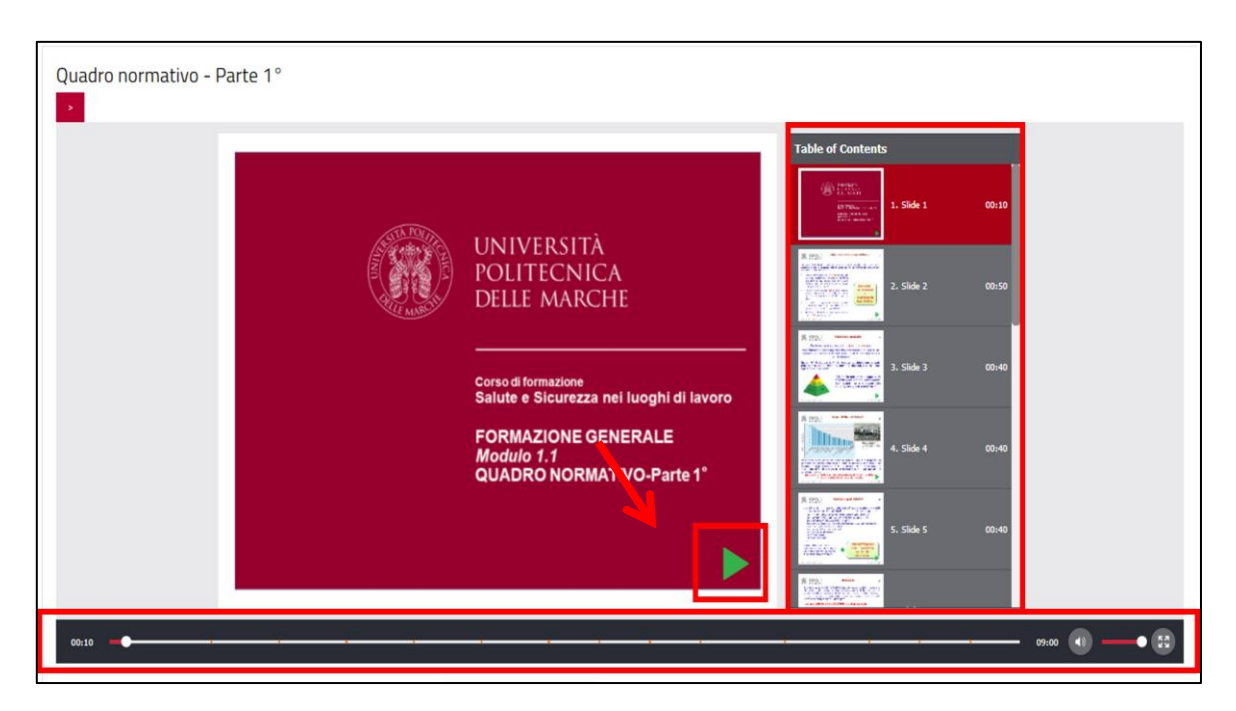

Qualora, inavvertitamente, parte della lezione non sia stata visualizzata il sistema non riconosce l'attività come completata e non sarà possibile proseguire con la lezione successiva.

# **Test intermedi di valutazione**

I test di autovalutazione dell'apprendimento di ogni modulo si compongono di 3 domande a risposta multipla. Per poter accedere al modulo successivo è necessario rispondere correttamente a tutte e tre le domande. Le domande compaiono in maniera casuale, quindi ripetendo il test potrebbero non essere le stesse. Non ci sono limitazioni al numero di tentativi. Per ogni tentativo si ha a disposizione 5 minuti.

#### **Test finale del corso ed attestato di partecipazione**

Tutte le attività effettuate vengono tracciate dal sistema.

Al completamento di tutte le attività obbligatorie è previsto un TEST FINALE DEL CORSO costituito da 10 domande a risposta multipla la maggior parte scelte in maniera casuale tra le domande proposte in itinere.

Per ogni tentativo è previsto un tempo di 20 minuti.

Al suo superamento (8 risposte corrette) dovrà essere scaricato l'attestato di partecipazione con esito positivo della verifica finale.

I discenti sono invitati a stamparlo e presentarlo ogni volta che gli viene richiesto.

Dopo la chiusura dell'Edizione del corso non sarà più possibile accedervi per scaricare l'attestato.